Configuring Ambari Authentication with LDAP/AD 3

# **Configuring Ambari Authentication with LDAP/AD**

**Date of Publish:** 2018-07-15

**<http://docs.hortonworks.com>**

## **Contents**

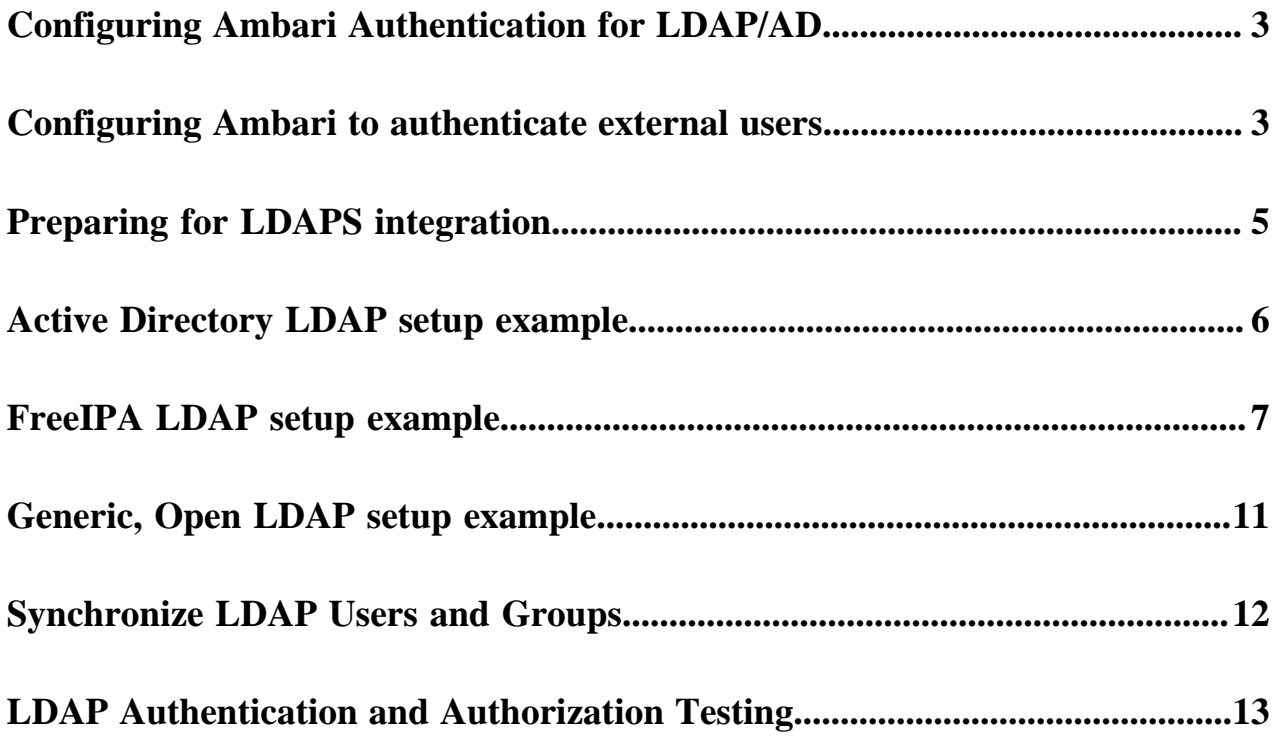

### <span id="page-2-0"></span>**Configuring Ambari Authentication for LDAP/AD**

By default Ambari uses an internal database as the user store for authentication and authorization. If you want to configure LDAP or Active Directory (AD) external authentication, you must configure Ambari to authenticate external users, configure Ambari to use an LDAP/AD datastore, and synchronize your LDAP users and groups.

Recommended datastores for users are Active Directory (AD), FreeIPA, and Open LDAP.

**Related Information** [Configuring Ambari to authenticate external users](#page-2-1) [Preparing for LDAPS integration](#page-4-0) [Synchronize LDAP Users and Groups](#page-11-0) [LDAP Authentication and Authorization Testing](#page-12-0)

### <span id="page-2-1"></span>**Configuring Ambari to authenticate external users**

By default, Ambari uses an internal database as the user store for authentication and authorization. You can configure Ambari to authenticate external users stored in LDAP, Active Directory (AD), or FreeIPA datastores.

### **About this task**

For each case, you must run the ambari-server setup-ldap command line utility on the Ambari host, and be prepared to provide information for each prompt described in the following table. Generally, you will run this cli utility and provide values appropriate for your environment and external user datastore. The wizard sets default configuration values appropriate for the LDAP type you select. You must then customize the default configuration values to optimize or tune your environment.

### **Procedure**

- **1.** On the Ambari Server host, open ambari-server setup-ldap with a command line editor.
- **2.** Respond to each prompt.

Prompts marked with an asterisk (\*) are required values.

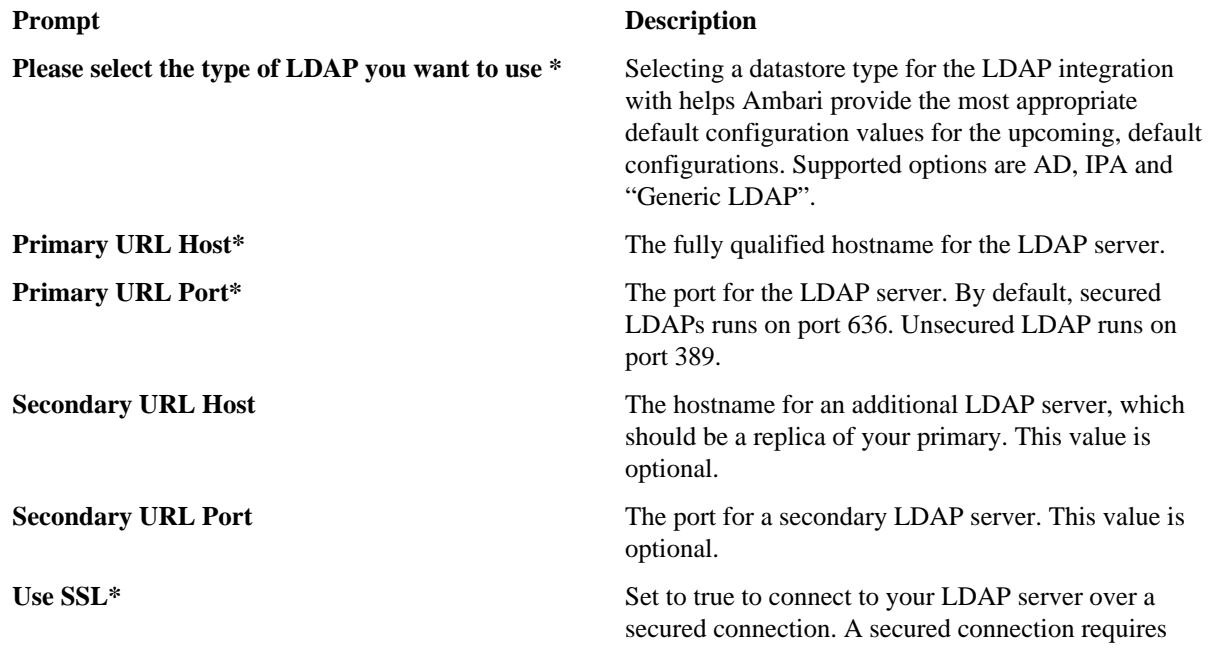

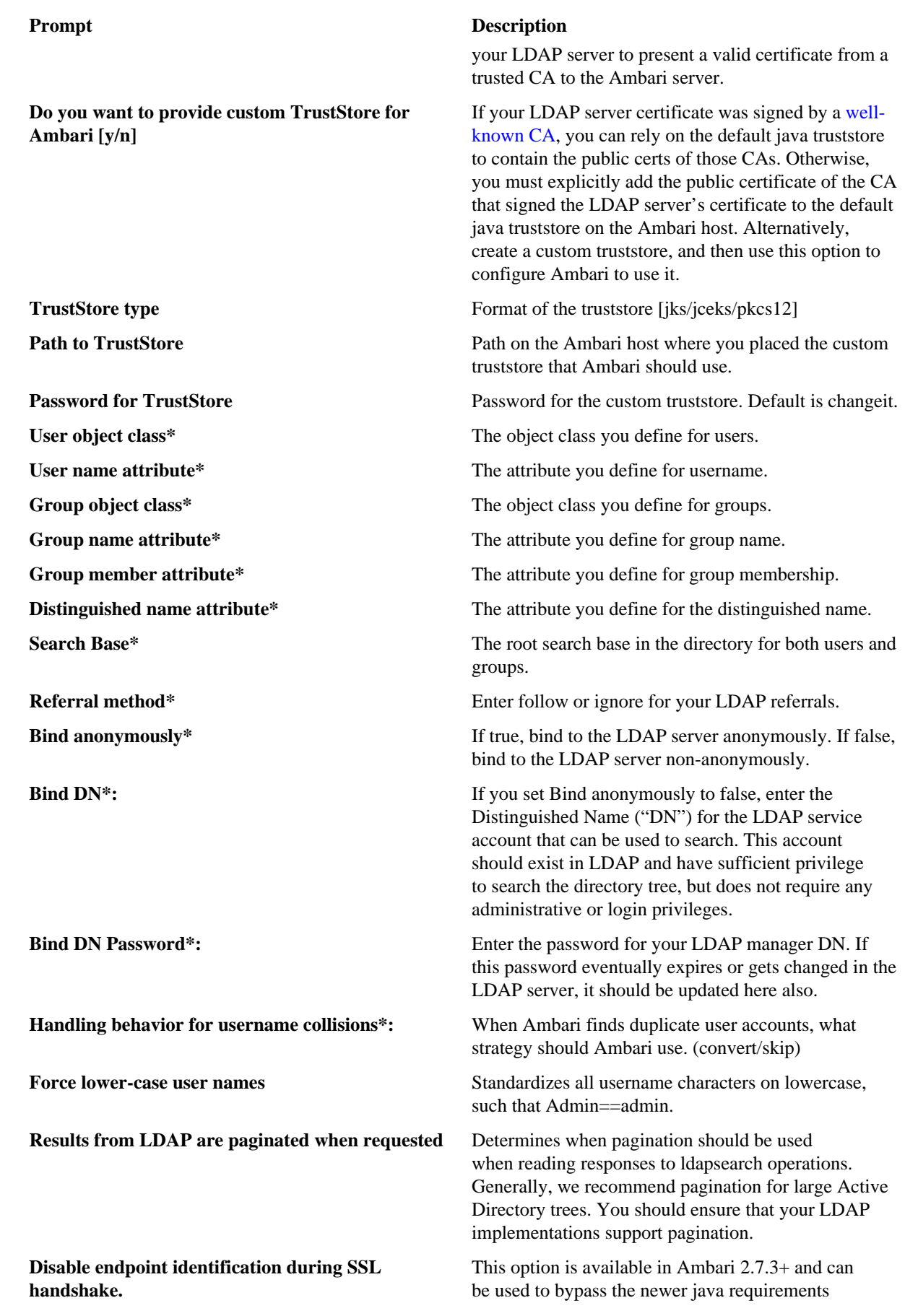

#### **Prompt Description**

that the certificate of the LDAP server contains the IP of the server as a SAN. Equivalent of passing in this flag on jvm startup options: - Dcom.sun.jndi.ldap.object.disableEndpointIdentification=true

### <span id="page-4-0"></span>**Preparing for LDAPS integration**

If you are using LDAPs, the certificate authority that signed the certificate for your LDAP server must be present in the truststore used by Ambari.

#### **About this task**

If the LDAP server has has a certificate signed by a "well known" CA, no further action is needed as the default Java truststore contains a list of public CAs. If you are using an organizational CA or self-signed certificate, there are two ways of meeting this requirement:

A) Tell Ambari to use a custom truststore that already contains the certificate of the CA that signed the LDAP host certificate. The ambari-server setup-ldap cli utility provides options that support secure and custom truststores, but the custom truststore must be created in advance and available for Ambari to use. The ambari-server setup-ldap cli utility provides options that support secure and custom truststores, but the custom truststore must be created in advance and available for Ambari to use.

B) Import the public certificate of the CA that signed the LDAP host certificate into the default Java truststore. (\$JAVA\_HOME/jre/lib/security/cacerts) This option may be less secure if the LDAP server uses a self-signed certificate that will become a trusted CA by all processes running on the Ambari host. In addition, since the default Java truststore is tied to the specific version of Java, updating the Java version will require the CA cert to be reconfigured into the newer Java's truststore.

#### **Note:**

The truststore information is still stored in the ambari.properties file, and not the ambari database along with the remaining LDAP settings. Configuring a custom truststore of modifying the existing truststore requires a restart of the Ambari server, for the settings to take effect.

#### **Before you begin**

Obtain the public certificate of the CA that signed the LDAP server certificate, and choose one of the paths below depending on your truststore management strategy.

Path A - Use a Custom Truststore

If you are using Active Directory as your LDAP provider, obtain the public certificate of the CA that signed the AD certificate and create a new truststore to import the CA cert (or the ldap host if self-signed) into.

If necessary, convert the SSL certificate to X.509 format:

```
openssl x509 -in ad-ca.pem -out ad-ca.crt
$JAVA_HOME/bin/keytool -import -trustcacerts -alias root -file 
$PATH_TO_YOUR_LDAPS_CERT -keystore /etc/security/ldaps-truststore.jks
```
when prompted, enter a password. you will use this during setup.

• If you are using FreeIPA as your LDAP provider and have registered the ipa-client on the Ambari host with the same IPA instance, a preconfigured truststore that contains the "well-known" CAs alongside IPA's CA public cert should exist in /etc/pki/java/cacerts You can verify this by listing the contents of this file.

```
$JAVA_HOME/bin/keytool -list -keystore /etc/pki/java/cacerts -storepass
 changeit | 
grep ipaca
```
Path B - Import to default Java truststore

You can Import an SSL certificate to the existing keystore, such as the default jre certificates store, by typing the following command after setting your JAVA\_HOME:

If necessary, convert the SSL certificate to X.509 format:

```
openssl x509 -in slapd.pem -out slapd.crt
```

```
$JAVA_HOME/bin/keytool -import -trustcacerts -file slapd.crt -keystore
$JAVA_HOME/jre/lib/security/cacerts
```
**Note:** Be sure to restart Ambari server to have it pick up the modified truststore.

### **Procedure**

- **1.** On the Ambari Server host, run ambari-server setup-ldap and respond to each prompt.
- **2.** If you set Use SSL\* = true, the following prompt appears: Do you want to provide custom TrustStore for Ambari?:
- **3.** If you are using IPA and have installed the ipa-client and registered the Ambari host with IPA, type y.

When you select this option, enter:

- At the TrustStore type prompt, enter jks.
- At the Path to TrustStore file prompt, enter /etc/pki/java/cacerts
- At the Password for TrustStore prompt, type changeit, unless you changed it, in which case you should provide the current password.
- **4.** If you AD/LDAP and have precreated a custom truststore using the steps above, type y.

When you select this option, enter:

- At the TrustStore type prompt, enter jks.
- At the Path to TrustStore file> prompt, enter /etc/security/ldaps-truststore.jks.

At the Password for TrustStore prompt, type the password that you defined for the keystore.

- **5.** Review your settings and if they are correct, select y.
- **6.** Start or restart the Ambari server. ambari-server restart

### <span id="page-5-0"></span>**Active Directory LDAP setup example**

If the users for whom you want to enable authentication into Ambari UI are stored in Active Directory, you should configure Ambari to integrate directly against your AD instance. Selecting AD as an LDAP type helps the wizard configure some smarter defaults for the the attribute values that tend to work in most AD instances.

### **About this task**

Gather details about your AD instance from your AD administrator and provide them as input to the ambari-server setup-ldap cli wizard. Verify the settings before you confirm them as AD instances can be configured in many ways. To configure LDAP integration against AD using the cli wizard:

#### **Procedure**

- **1.** Run ambari-server setup-ldap on the Ambari server host.
- **2.** Provide the following information about your domain.

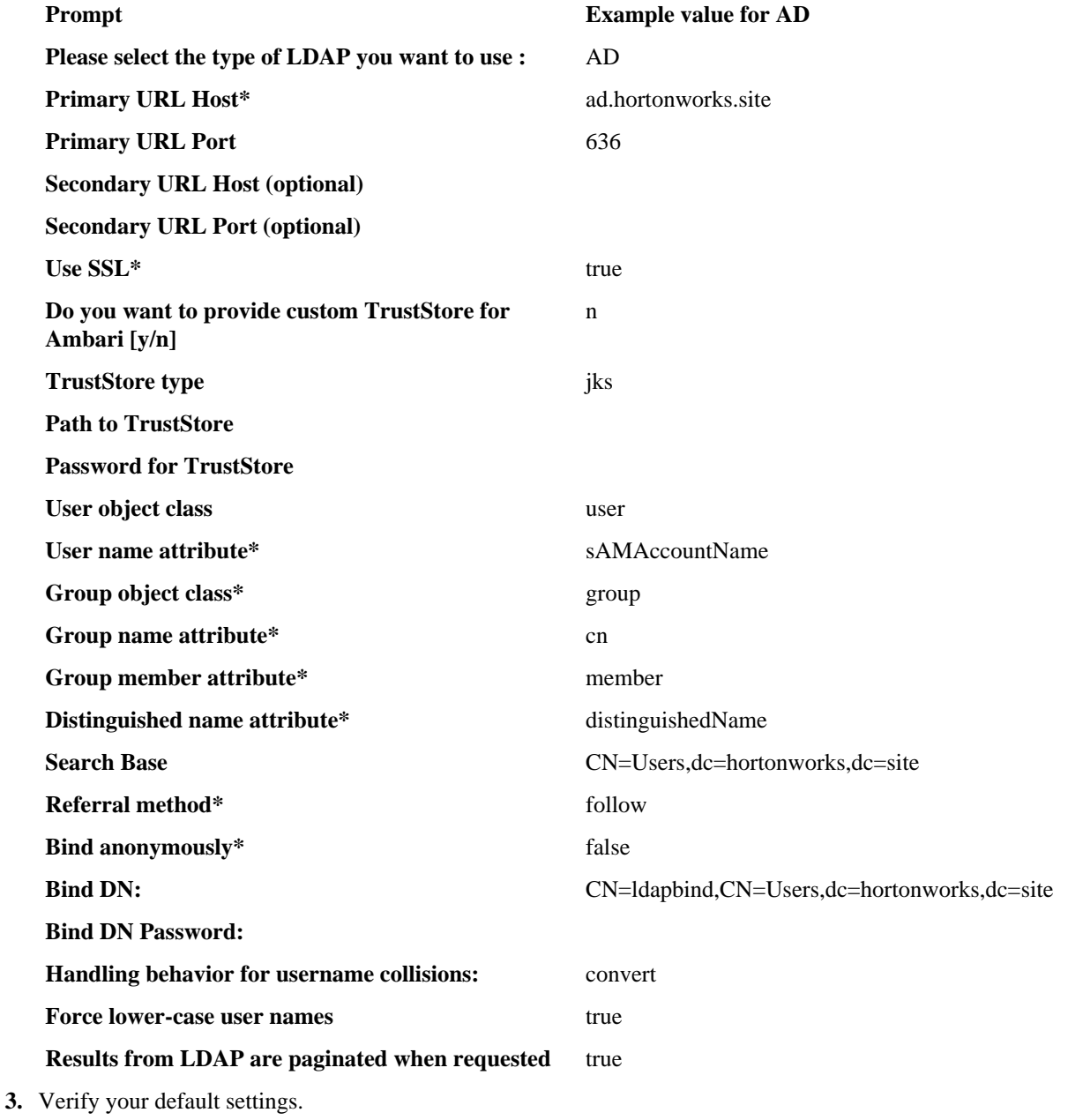

#### **What to do next**

Synchronize your LDAP users and groups.

### <span id="page-6-0"></span>**FreeIPA LDAP setup example**

If the users for whom you want to enable authentication into Ambari UI are stored in FreeIPA, you should configure Ambari to integrate directly against your IPA instance. Selecting IPA as an LDAP type helps the wizard configure some smarter defaults for the the attribute values that tend to work in most IPA instances.

#### **About this task**

Gather details about your FreeIPA instance from your IPA administrator (or use the Tips below) and provide them as input to the cli wizard. Be sure to provide your own searchbase, and verify the attribute settings before confirming.

To configure LDAP integration against IPA using the cli wizard:

#### **Procedure**

- **1.** Run ambari-server setup-ldap on the Ambari server host.
- **2.** Provide the following information about your domain. **Prompt Example value for IPA Please select the type of LDAP you want to use :** IPA **Primary URL Host\*** ipa.hortonworks.site **Primary URL Port** 636 **Secondary URL Host (optional) Secondary URL Port (optional) Use SSL\*** true **Do you want to provide custom TrustStore for Ambari [y/n]** y **TrustStore type** jks **Path to TrustStore** /etc/pki/java/cacerts Password for TrustStore changeit User object class posixaccount User name attribute\* uid **Group object class\*** posixGroup **Group name attribute\*** cn **Group member attribute\*** member **Distinguished name attribute\*** dn **Search Base** cn=accounts,dc=hortonworks,dc=site **Referral method\*** follow **Bind anonymously\*** true **Bind DN:** uid=ldapbind,cn=users,cn=accounts,dc=hortonworks,dc=site **Bind DN Password: Handling behavior for username collisions:** convert **Force lower-case user names** true **Results from LDAP are paginated when requested** false
- **3. Note:**

The truststore configuration can leverage the IPA CA created during ipa-client installation at /etc/pki/ cacerts/java.

See Choosing options during ambari-server setup-ldap for more details.

#### Restart Ambari Server.

A restart is required before Ambari can leverage the custom truststore.

**4.** Verify your default settings.

#### **Example**

FreeIPA Tips for determining LDAP Search Properties:

• IPA Clients contain /etc/ipa/default.conf with various LDAP server properties:

```
[root@demo ~]# cat /etc/ipa/default.conf 
  basedn = dc=hortonworks,dc=site
  realm = HORTONWORKS.SITE
  domain = hortonworks.site
  server = ipa.hortonworks.site
```
- Determining valid user attributes (posixaccount, uid, etc): ipa user-show hadoopadmin --raw --all
- Determining valid group attributes (posixgroup, member, memberUid, etc): ipa group-show admins --raw --all
- Verifying ldapbind account and search base using ldapsearch

```
[root@demo ~]# yum install -y openldap-clients 
# Test ldap bind properties
AM_LDAP_SEARCHBASE="cn=accounts,dc=hortonworks,dc=site"
AM_LDAP_BINDDN="uid=ldapbind,cn=users,cn=accounts,dc=hortonworks,dc=site"
AM_LDAP_BINDDN_PW="BadPass#1"
AM_LDAP_URL=ldaps://ipa.hortonworks.com:636
# Search for a valid uid and ensure the searchbase, bind dn, and ldapurl
 resolve properly
[root@demo ~]# ldapsearch -D ${AM_LDAP_BINDDN} \
-w ${AM_LDAP_BINDDN_PW} \
-b ${AM_LDAP_SEARCHBASE}
-H ${AM_LDAP_URL} uid=hadoopadmin
# Tail results of a valid ldapsearch for a single uid:
```

```
numResponses: 2
numEntries: 1
```
#### **Example**

Example configuring LDAP integration against IPA:

Using interactive CLI:

```
[root@demo certificates]# ambari-server setup-ldap
Currently 'no auth method' is configured, do you wish to use LDAP instead
  [y/n] (y)?
Please select the type of LDAP you want to use (AD, IPA, Generic LDAP):IPA
Primary LDAP Host (ipa.ambari.apache.org): ipa.hortonworks.com 
Primary LDAP Port (636):
Secondary LDAP Host <Optional>:
Secondary LDAP Port <Optional>:
Use SSL [true/false] (true):
Do you want to provide custom TrustStore for Ambari [y/n] (y)?
TrustStore type [jks/jceks/pkcs12] (jks):
Path to TrustStore file (/etc/pki/java/cacerts):
Password for TrustStore:
Re-enter password:
User object class (posixUser):posixaccount
User ID attribute (uid):
Group object class (posixGroup):
Group name attribute (cn):
Group member attribute (memberUid):member
 Distinguished name attribute (dn):
Search Base (dc=ambari,dc=apache,dc=org): cn=accounts,dc=hortonworks,dc=site
```

```
Referral method [follow/ignore] (follow):
Bind anonymously [true/false] (false):
Bind DN
 (uid=ldapbind,cn=users,cn=accounts,dc=ambari,dc=apache,dc=org): uid=ldapbind,cn=users,d
Enter Bind DN Password:
Confirm Bind DN Password:
Handling behavior for username collisions [convert/skip] for LDAP sync
  (skip):
Force lower-case user names [true/false]:
Results from LDAP are paginated when requested [true/false]:
```
#### **Note:**

In Ambari 2.7.1, the User Object Class and Group Object Class defaults of the IPA defaults must be overwritten.

Using non-interactive CLI:

```
ambari-server setup-ldap \
--ldap-url=ipa.hortonworks.site:636 \
--ldap-user-class=posixAccount \
--ldap-user-attr=uid \
--ldap-group-class=posixGroup \
--ldap-ssl=true \
--ldap-referral="follow" \
--ldap-group-attr=cn \
--ldap-member-attr=member \
--ldap-dn=dn \
--ldap-base-dn=cn=accounts,dc=hortonworks,dc=site \
--ldap-bind-anonym=false \
--ldap-manager-dn=uid=ldapbind,cn=users,cn=accounts,dc=hortonworks,dc=site \
--ldap-manager-password=BadPass#1 \
--ldap-save-settings \
--ldap-sync-username-collisions-behavior=convert \
--ldap-force-setup \
--ldap-force-lowercase-usernames=true \
--ldap-pagination-enabled=false \
--ambari-admin-username=admin \
--ambari-admin-password=adminpassword \
--truststore-type=jks \
--truststore-path=/etc/pki/java/cacerts \
--truststore-password=changeit \
--ldap-secondary-host="" \
--ldap-secondary-port=0
```
#### **Note:**

In Ambari 2.7.1, the ldap-type can must be passed in interactively.

**What to do next** Synchronize your LDAP users and groups. **Related Information** [Preparing for LDAPS integration](#page-4-0)

### <span id="page-10-0"></span>**Generic, Open LDAP setup example**

If the users for whom you want to enable authentication into Ambari UI are stored in LDAP, you should configure Ambari to integrate directly against your LDAP instance. Selecting Generic LDAP as an LDAP type helps the wizard configure some smarter defaults for the the attribute values that tend to work in most OpenLDAP instances.

#### **About this task**

Gather details about your OpenLDAP instance from your LDAP administrator and provide them as input to the cli wizard. Verify the settings before you confirm them as these instances can be configured in various ways.

To configure LDAP integration against generic LDAP using the cli wizard:

#### **Procedure**

- **1.** Run ambari-server setup-ldap on the Ambari server host.
- **2.** Provide the following information about your domain.

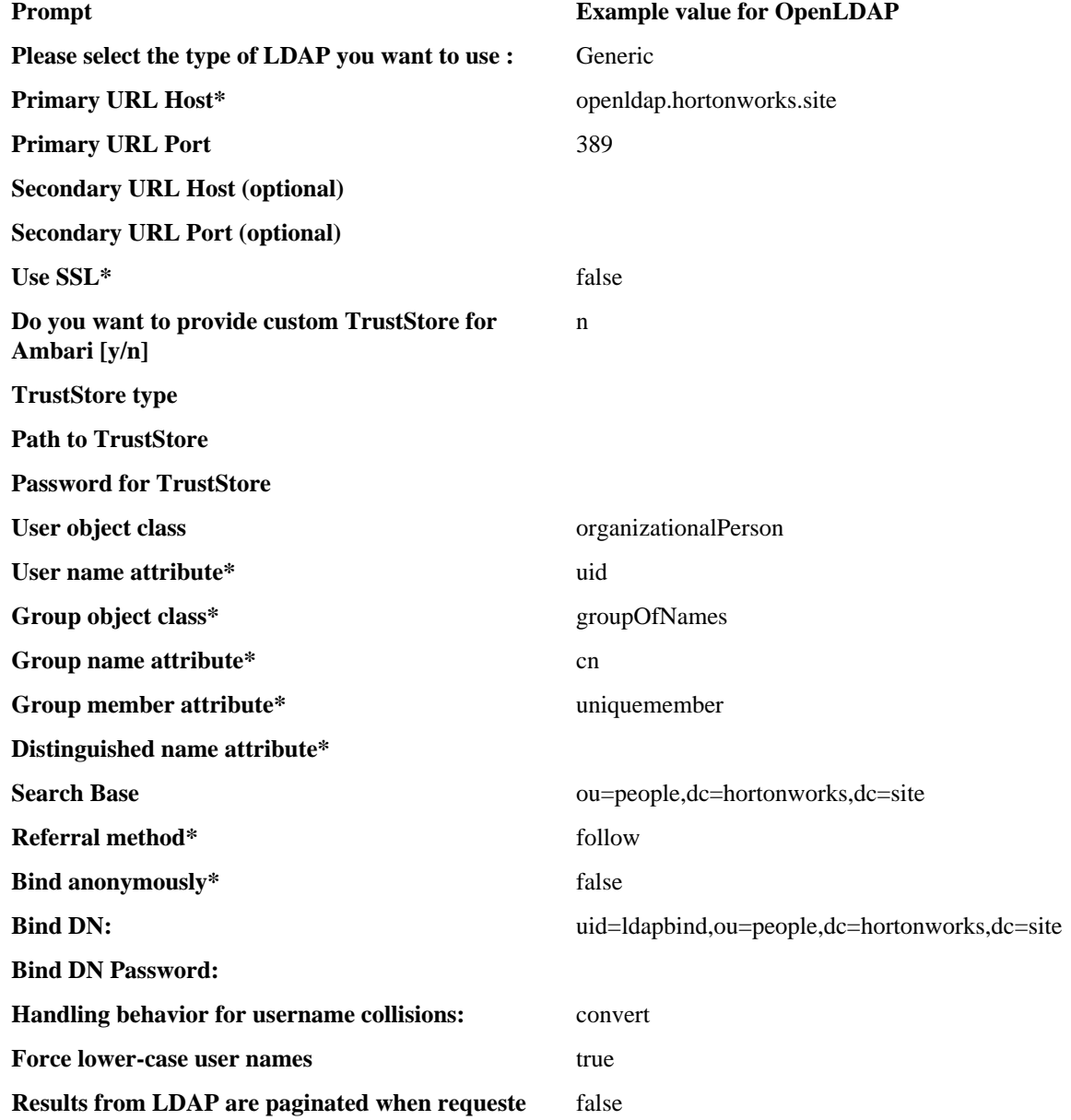

**3.** Verify your default settings.

#### **What to do next**

Synchronize your LDAP users and groups.

### <span id="page-11-0"></span>**Synchronize LDAP Users and Groups**

After setting up your LDAP integration, you must synchronize LDAP users and groups with Ambari, using the .ambari-server sync-ldap [option] utility.

### **About this task**

The ambari-server sync-ldap [option] utility provides three options for synchronization:

- Specific set of users and groups
- Synchronize the existing users and groups in Ambari with LDAP
- All users and groups

### **Procedure**

Run ambari-server sync-ldap [option] and answer the prompts to initiate the sync.

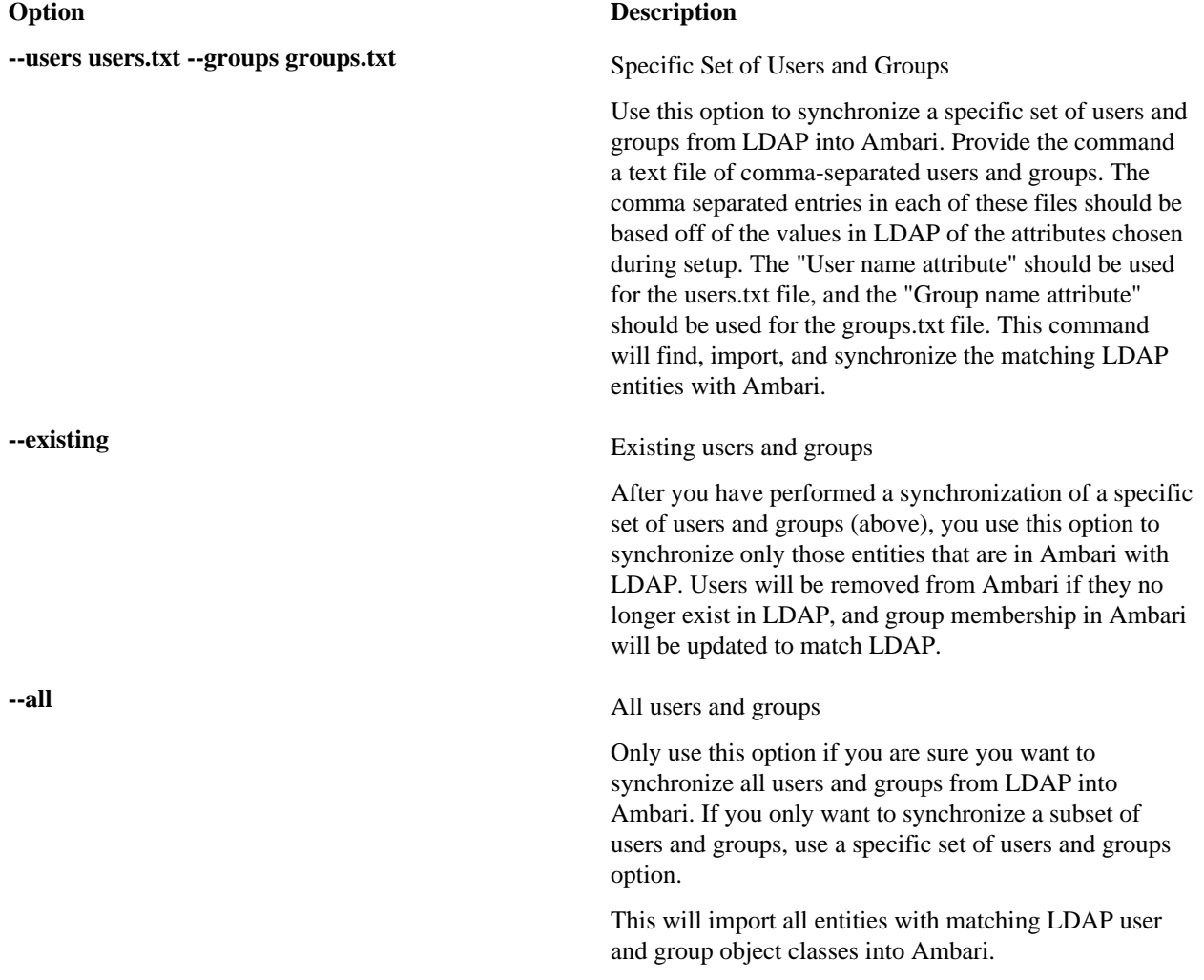

The users you have just imported are initially granted the Ambari User privilege. Ambari Users can read metrics, view service status and configuration, and browse job information. For these new users to be able to start or stop services, modify configurations, and run smoke tests, they must be Admins. To make this change, as an Ambari Admin, use **Manage Ambari** > **Users** > **Edit**. For instructions, see Modify access levels for users and groups.

#### **Example**

Example output after synchronizing LDAP users and groups in Ambari.

```
[root@demo ~]# ambari-server sync-ldap --all
Using python /usr/bin/python
Syncing with LDAP...
Enter Ambari Admin login: admin
Enter Ambari Admin password:
Fetching LDAP configuration from DB.
Syncing all...
Completed LDAP Sync.
Summary:
  memberships:
    removed = 0
    created = 16
  users:
    skipped = 1
     removed = 0
    updated = 0 created = 15
   groups:
     updated = 0
     removed = 0
     created = 26
Ambari Server 'sync-ldap' completed successfully.
```
#### **What to do next**

Review log files for failed synchronization attempts, at /var/log/ambari-server/ambari-server.log on the Ambari Server host.

#### **Related Information**

[Modify access levels for users and groups](https://docs.hortonworks.com/HDPDocuments/Ambari-2.7.1.0/administering-ambari/content/amb_modify_user_and_group_roles.html)

### <span id="page-12-0"></span>**LDAP Authentication and Authorization Testing**

You can use Ambari **Ambari Web** > **Manage Users and Groups** to check whether users and groups appear as expected.

#### **About this task**

After you have saved your ldap configurations and synchronized users successfully, verify that the integration worked using the following steps:

#### **Procedure**

- **1.** In **Ambari Web** > **Manage Ambari** > **Users**, verify that you can see all imported users, grouped correctly.
- **2.** In **Ambari Web** > **Manage Ambari** > **Groups**, click a group name to assign access roles to imported groups or users.
- **3.** Verify that your imported users can log in with their ldap credentials and perform role-appropirate tasks.

#### **What to do next**

If your user integration does not appear as expected, review logs at /var/log/ambari-server/ambari-server.log and review your LDAP configuration settings.

**Related Information**

[Modify access levels for users and groups](https://docs.hortonworks.com/HDPDocuments/Ambari-2.7.1.0/administering-ambari/content/amb_modify_user_and_group_roles.html)